© 2006 Sony Corporation

# VAIO **VN-CX1**

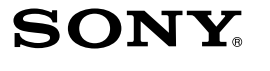

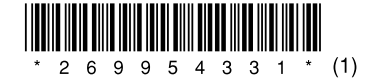

# *Internet Telephone "Mouse Talk"*

Návod k použití

# **UPOZORNĚNÍ**

**Nevystavujte přístroj dešti ani vlhkosti, předejdete tak nebezpečí vzniku požáru či úrazu elektrickým proudem.**

Tento produkt odpovídá evropským standardům EN55022 třída B a EN55024 pro použití v následujících oblastech: rezidenční, komerční a lehký průmysl. Tento produkt je v souladu s následujícími evropskými směrnicemi: 89/336/EEC, 92/31/EEC(směrnice EMC) a 93/68/EEC(směrnice o označení CE). Opravy a údržbu smí provádět pouze autorizovaný technik společnosti Sony. Nesprávné použití a opravy mohou představovat bezpečnostní riziko.

Nedívejte se přímo do červeného světla na spodní straně myši. Mohli byste si poškodit oči.

### **Nakládání s nepotřebným elektrickým a elektronickým zařízením (platné v Evropské unii a dalších evropských státech uplatňujících oddělený systém sběru)**

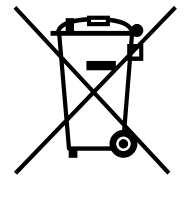

Tento symbol umístěný na výrobku nebo jeho balení upozorňuje, že by s výrobkem po ukončení jeho životnosti nemělo být nakládáno jako s běžným odpadem z domácnosti. Místo toho by měl být odložen do sběrného místa, určeného k recyklaci elektronických výrobků a zařízení. Dodržením této instrukce zabráníte negativním dopadům na životní prostředí a zdraví lidí, které naopak může být ohroženo nesprávným nákladním s výrobkem při jeho likvidaci. Recyklováním materiálů, z nichž je vyroben,

- VAIO a  $\bigwedge$   $\bigcirc$  jsou ochranné známky společnosti Sony Corporation.
- Skype je registrovaná ochranná známka společnosti Technologies S.A.
- Microsoft a Windows jsou registrované ochranné známky společnosti Microsoft Corporation ve Spojených státech nebo dalších zemích.
- IBM a PC/AT jsou registrované ochranné známky společnosti International Business Machines Corporation ve Spojených státech.
- Všechny ostatní názvy systémů, produktů a služeb jsou ochranné známky příslušných vlastníků. V této příručce nejsou uváděny znaky ™ a ®.
- V této příručce jsou verze operačních systémů Microsoft® Windows® XP Home Edition a Microsoft® Windows® XP Professional souhrnně označeny jako Windows XP.

Tento přístroj je internetový telefon "Mouse Talk". Můžete jej používat nejen jako myš, ale i jako USB telefon kompatibilní se softwarem Skype.

pomůžete zachovat přírodní zdroje. Pro získání

Myš a USB myš jsou určeny zvláště pro počítače Sony VAIO®\* a počítače kompatibilní se standardem IBM PC/AT s porty USB a s předinstalovaným operačním systémem Windows XP nebo Windows  $2000$ 

dalších informací o recyklaci tohoto výrobku kontaktujte, prosím, místní orgány státní správy, místní firmu zabezpečující likvidaci a sběr odpadů nebo prodejnu, v níž jste výrobek zakoupili.

#### **1 Zapněte počítač. Po spuštění systému Windows vložte dodaný disk CD-ROM do jednotky CD-ROM.** Instalace by se měla zahájit automaticky. Pokud k tomu nedojde, klepněte na položku "setup.exe" na disku CD-ROM.

### **2 Dokončete instalaci podle zobrazených pokynů.** Po dokončení instalace se na panelu úloh zobrazí ikona

Je-li spuštěn software Skype a váš počítač rozezná přístroj, změní se ikona **na panelu úloh na ikonu** 

Program C2006 Sony Corporation Dokumentace C2006 Sony Corporation

# **Funkce**

 $\mathbf{I}$ 

- Lze jej rozevřít jako mobilní telefon a telefonovat přes Skype.
- Lze s ním telefonovat v režimu hands-free.
- Velikost do dlaně, ideální na služební cesty.

# **Názvy částí**

**Použití spony na kabel** Stočte kabel do spony dle obrázku níže.

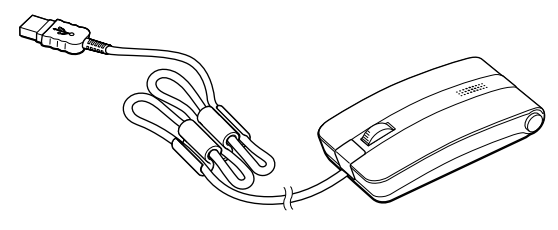

# **Před prvním použitím**

## **Systémové prostředí**

\* Také pro počítače s předinstalovaným systémem Windows XP aktualizované programem Windows XP Upgrade Program distribuovaným společností Sony Corporation.

#### **Poznámky**

- Provoz nelze zaručit pro všechny počítače, které splňují výše uvedené podmínky.
- U systému Windows XP musí být nainstalována sada Service Pack 2 nebo vyšší.
- U systému Windows 2000 musí být nainstalována sada Service Pack 4 nebo vyšší.
- Provoz není zaručen pro vlastnoručně sestavené počítače, neznačkové počítače a počítače s aktualizacemi operačního systému a s více operačními systémy.

### **Postup pro stažení softwaru Skype**

Přejděte na níže uvedenou webovou stránku. http://www.skype.com/intl/

## **Instalace dodaného softwaru na počítači**

### **Poznámky**

- V závislosti na počítači nebo na nainstalovaném softwaru nemusí být některé funkce dostupné.
- Zkontrolujte, zda lze používat jednotku CD-ROM. Podrobnosti týkající se připojení a použití jednotky CD-ROM najdete v návodu k použití dodanému s iednotkou.
- Jednotky s optickými disky, např. jednotky CD, budou v této příručce označeny jako jednotky CD-ROM.

### z **Pokud se ikona nezobrazí**

Restartujte počítač a počkejte, dokud se ikona nezobrazí.

# **Připojení přístroje k počítači**

Zasuňte konektor přístroje do portu  $\psi$  (USB) počítače.

#### **Poznámka**

Nemůžeme zaručit provoz přístroje, je-li připojen přes rozbočovač USB napájený ze sběrnice.

# **Použití ve funkci myši**

Pohybujete-li myší, pohybuje se ukazatel myši na obrazovce počítače odpovídajícím směrem.

#### **Kolečko**

Je mnohem pohodlnější používat k posouvání kolečko, než klepat na posuvník v okně. Stisknete-li kolečko, můžete využít funkci automatického posuvu.

#### **Levé tlačítko**

Stisknutím levého tlačítka provádíte konkrétní funkce, např. otevření souborů a výběr programů. Levé tlačítko se při práci s myší používá velmi často.

### **Pravé tlačítko**

Stisknutím tohoto tlačítka otevřete místní nabídku a můžete provést konkrétní funkce, např. kopírování textových a obrazových souborů a prohlížení informací o souboru.

#### **Poznámky**

- Optická myš sleduje pohyb pomocí odrazu červeného světla od podložky a zijštění stínů pomocí optického čidla.
- Optická myš nemusí správně fungovat na těchto površích:
- průhledné povrchy (např. sklo),
- povrchy odrážející světlo (např. lesklý plast nebo zrcadla),
- povrchy s opakujícími se vzory, např. maskování (používají se např. při tisku fotografií v časopisech a v novinách),
- pruhované povrchy, příp. povrchy s výraznými vzory. Pokud se ukazatel myši pohybuje po obrazovce trhaně, zkontrolujte, zda nepoužíváte myš na některém z výše uvedených povrchů.
- Povrch spodní části myši je vyroben z hladkého plastu, PTFE (polytetrafluoroetylen), ale záleží na typu stolu nebo podložky pod myš, plynulost pohybu se může lišit.

**Pokračování**

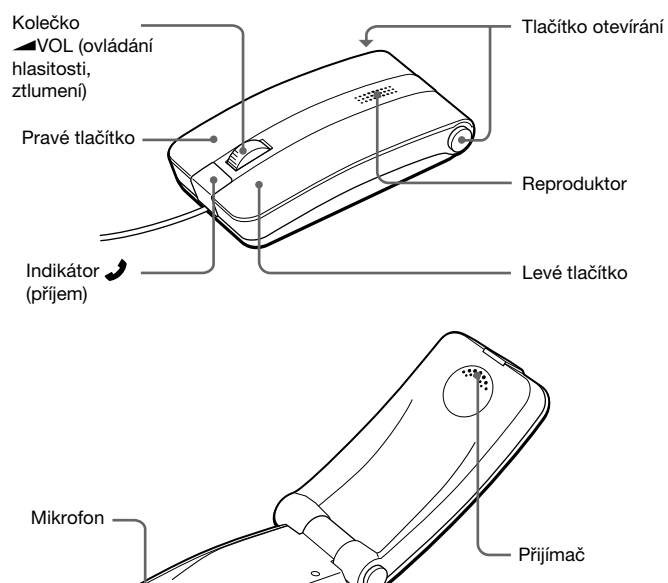

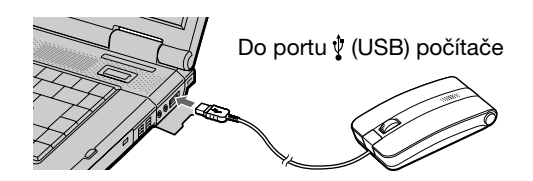

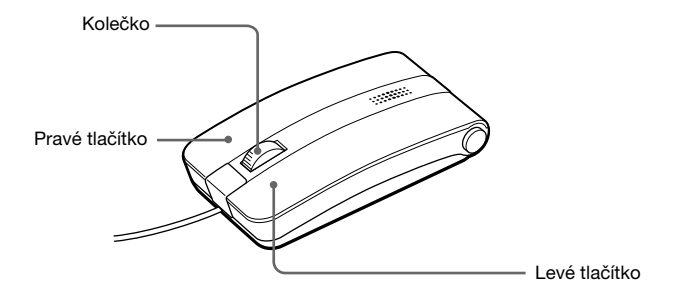

#### **Použití jako telefon v režimu hands-free**

Stiskněte tlačítko otevírání. Přístroj se otevře (viz obrázek níže). Hovořte do mikrofonu. Hlas volané osoby uslyšíte z reproduktoru.

Stisknete-li během hovoru ovladač <u>WOL</u>, přístroj bude ztlumen a začne blikat indikátor . Uslyšíte hlas volané osoby, ale volaná osoba vás neuslyší.

Chcete-li ztlumení zrušit, stiskněte znovu ovladač <VOL.

Stisknete-li ovladač <VOL nebo jím otočíte, když používáte přístroj jako telefon v režimu hands-free, dávejte pozor, abyste jej náhodou nezavřeli, a tím neukončili hovor.

#### **Poznámka**

# **Bezpečnostní opatření**

#### **Bezpečnost**

Dostane-li se do myši nějaký předmět nebo tekutina, odpojte ji a před dalším používáním ji nechte zkontrolovat odborníkem.

#### **Umístění**

Nepokládejte myš na tato místa:

- na nestabilní povrch,
- ve vlhkém prostředí nebo na špatně větraná místa,
- vystavená přílišnému prachu,
- vystavená přímému slunečnímu záření nebo extrémnímu horku,
- na velmi chladná místa.

#### **Provoz**

Pokud je myš přenesena přímo z chladného do teplého prostředí, nebo je-li umístěna ve velmi vlhké místnosti, může se uvnitř myši zkondenzovat vlhkost. Pokud k tomu dojde, nemusí myš správně fungovat.

Při přijetí hovoru bliká indikátor a přístroj začne zvonit. Na počítači se zobrazí dialogové okno hovoru.

> V takovém případě počkejte přibližně 30 minut, než se vlhkost vypaří. Pokud myš nefunguje správně ani po hodině, obraťte se na místního prodejce Sony.

#### **Čištění vnitřních částí myši**

Myš čistěte jemným suchým hadříkem, případně jemným hadříkem navlhčeným ve slabém roztoku saponátu. Nepoužívejte abrazivní houbičky, písek na nádobí ani rozpouštědla, jako je alkohol nebo benzín.

# **Volání přes Skype**

#### **Poznámka**

Během volání přes Skype nelze tento přístroj použít jako myš.

### **Volání**

**1 Na obrazovce Skype vyberte osobu, které chcete zatelefonovat, a poté zahajte hovor klepnutím na příslušnou ikonu.**

Podrobné informace o softwaru Skype najdete v nápovědě k softwaru Skype na obrazovce Skype.

#### **2 Otevřete přístroj a začněte hovořit.**

Hovořte do mikrofonu. Hlas volané osoby uslyšíte z přijímače.

### **4 Hovor ukončíte zavřením přístroje.**

#### **Poznámka**

- ❒ Myš není správně připojena k portu USB. → Zavřete všechny programy a připojte myš znovu k počítači.
- ❒ Operační systém není kompatibilní. c Použijte podporovaný operační systém.
- ❒ Port USB není dostupný.
- → Zkontrolujte "Vlastnosti systému" vašeho počítače.

Pomocí tohoto přístroje nemůžete vybrat osobu, které chcete volat, ani vybrat ikonu pro zahájení hovoru. Chcete-li zahájit hovor, postupujte podle pokynů na obrazovce Skype.

### **Přijetí hovoru**

**1 Otevřete rovnou jednotku nebo nejprve vyberte ikonu pro příjem volání na obrazovce Skype a teprve poté otevřete jednotku.**

Hovořte do mikrofonu. Hlas volané osoby uslyšíte z přijímače.

→ Systém Windows nebo jiné softwarové procesy mohou mvš dočasně vyřadit z provozu. V takovém případě budete muset počkat, až zpracování proběhne, a teprve poté použít myš.

#### **3 Hovor ukončíte zavřením přístroje.**

#### **Poznámka**

- ❒ Tento software nepodporuje funkci rychlého posuvu/automatického posuvu.
- $\rightarrow$  Tato funkce je k dispozici pouze v programech, které ji podporují.

Při přijetí hovoru nemusí přístroj začít zvonit, záleží na nastavení počítače.

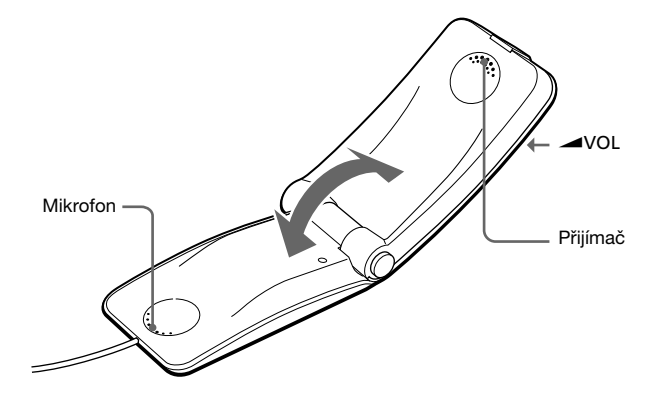

#### **2** Nastavte hlasitost ovladačem **WOL**

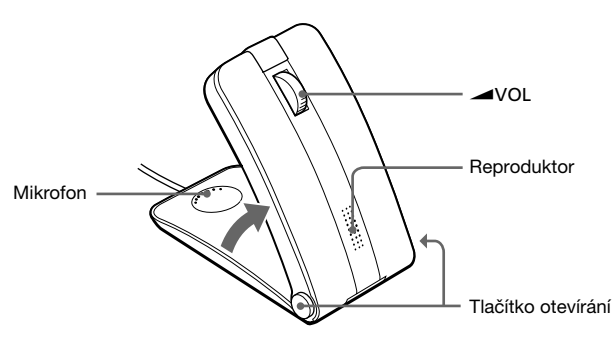

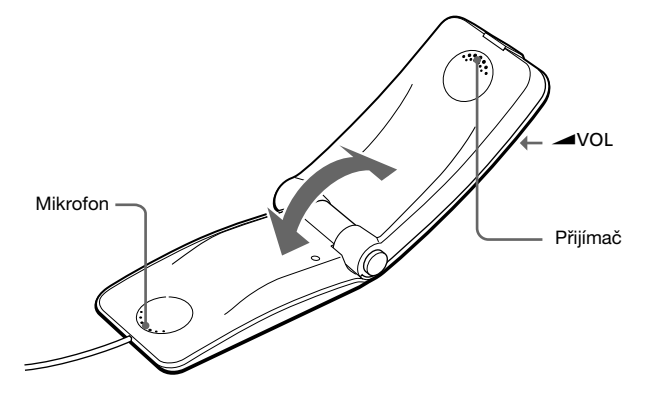

### **3** Nastavte hlasitost ovladačem **WOL.**

# **Technické údaje**

**Princip sledování polohy** Optické čidlo

**Rozlišení čidla** 800 jednotek na palec

### **Rozhraní**

USB (kompatibilní s USB 2.0)

**Typ konektoru** USB A

#### **Podporované modely**

Počítače Sony VAIO nebo počítače kompatibilní se standardem IBM PC/AT

#### **Operační systém**

→ Pro ukončení tohoto režimu se dotkněte dotykové podložky nebo stiskněte libovolnou klávesu.

Windows XP Professional (Service Pack 2 nebo vyšší), Windows XP Home Edition (Service Pack 2 nebo vyšší), Windows 2000 Professional (Service Pack 4 nebo vyšší)

#### **Délka kabelu**

Přibl. 110 cm

#### **Provozní teplota**

5 ˚C až 35 ˚C (změna teploty menší než 10 ˚C/hod)

#### **Provozní vlhkost**

20 % až 80 % (bez kondenzace), za předpokladu, že je vlhkost nižší než 65 % při 35 ˚C (údaj vlhkoměru při méně než 29 ˚C)

#### **Skladovací teplota**

–20 ˚C až 60 ˚C (změna teploty menší než 10 ˚C/hod)

#### **Vlhkost při skladování**

→ Odpojte myš od portu USB, počkejte několik sekund a poté ji znovu připojte.

10 % až 90 % (bez kondenzace), za předpokladu, že je vlhkost nižší než 20 % při 60 ˚C (údaj vlhkoměru při méně než 35 ˚C)

#### **Rozměry**

Přibližně  $45,5 \times 23,9 \times 89,2$  mm (š $\times$  v  $\times$  h)

#### **Hmotnost**

Přibl. 67 g

### **Příslušenství**

Ala obrazovce Skype vyberte "Tool" - "Settings" - "Audio Devices". V rozevírací nabídce vyberte "USB Audio Device" v části "Audio In" a "Audio Out" skupiny "Audio Device", poté nastavení uložte. Podrobné informace najdete v nápovědě k softwaru Skype na obrazovce Skype.

CD-ROM Spona na kabel Návod k použití (tento dokument) Záruční karta

Design a technické údaje mohou být změněny bez předchozího upozornění.

# **Odstraňování problémů**

Pokud se při používání myši setkáte s některým z těchto problémů, odstraňte jej pomocí této příručky. Pokud problém přetrvává, obrate se na nejbližší zastoupení společnosti Sony.

#### **Po stisknutí tlačítka myši se nic nestane.**

### **Funkce posuvu nefunguje.**

- ❒ Operační systém není kompatibilní.
- → Použijte podporovaný operační systém.
- ❒ Funkce posuvu nefunguje v programu, který používám. → Funkce posuvu funguje jen v programech využívajících posuvníky. c Některé programy nepodporují funkci posuvu.
- ❒ Myš byla připojena v úsporném režimu a počítač se nyní vrátil do běžného režimu.
	- → Odpojte myš od portu USB, počkejte několik sekund a poté ji znovu připojte.

#### **Ukazatel se při pohybu myší nepohybuje.**

c Užitečná řešení lze najít i v návodu k použití k vašemu počítači. Vyhledejte příručky dodané s vaším počítačem.

#### **Po stisknutí kolečka funkce rychlého posuvu/automatického posuvu nefunguje.**

### **Při otáčení kolečkem nefunguje funkce přiblížení.**

- ❒ Tento program nepodporuje funkci přiblížení.
- → Tato funkce je k dispozici pouze v programech, které ji podporují.
- ❒ Dokument byl zmenšen na maximální úroveň a zobrazil se posuvník. c Nepoužívejte k návratu k funkci přiblížení kolečko, posuvník zmizí.

#### **Při práci s myší se displej ztmavuje a počítač přechází do úsporného režimu.**

- ❒ Počítač přechází do úsporného režimu při používání myši.
- → Používáte-li myš, změňte nastavení správy napájení tak, aby počítač nepřešel do úsporného režimu. Podrobné informace najdete v příručkách dodávaných s vaším počítačem.
- → Pro návrat z úsporného režimu se dotkněte dotykové podložky nebo stiskněte libovolnou klávesu.

#### **Počítač se nevrací z pohotovostního režimu.**

### **Ukazatel myši se nepohybuje po obrazovce plynule.**

- ❒ Optická myš nemusí správně fungovat na těchto površích:
	- průhledné povrchy (např. sklo),
	- povrchy odrážející světlo (např. velmi lesklé laky nebo zrcadla),
	- povrchy s opakujícími se vzory, např. maskování (používají se např. při tisku fotografií v časopisech a v novinách),
	- pruhované povrchy, příp. povrchy s výraznými vzory.

Pokud se ukazatel myši pohybuje po obrazovce trhaně, zkontrolujte, zda nepoužíváte myš na některém z výše uvedených povrchů.

#### **Myš se nezotavuje z úsporného režimu, případně zotavení trvá příliš dlouho.**

→ Stiskněte libovolnou klávesu nebo vypínač.

#### **Po spuštění počítače se zobrazí chybová zpráva s informací, že není připojena myš.**

→ Vyberte volbu, že nechcete tuto zprávu znovu zobrazovat, a klepněte na tlačítko "OK"

#### **Myš se po návratu z úsporného režimu nepohybuje plynule.**

#### **Nemohu používat Skype.**

→ Zkontroluite, zda iste připojeni k síti Internet.

#### **Z reproduktorů není slyšet žádný zvuk.**